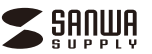

**400-MABT191**シリーズ

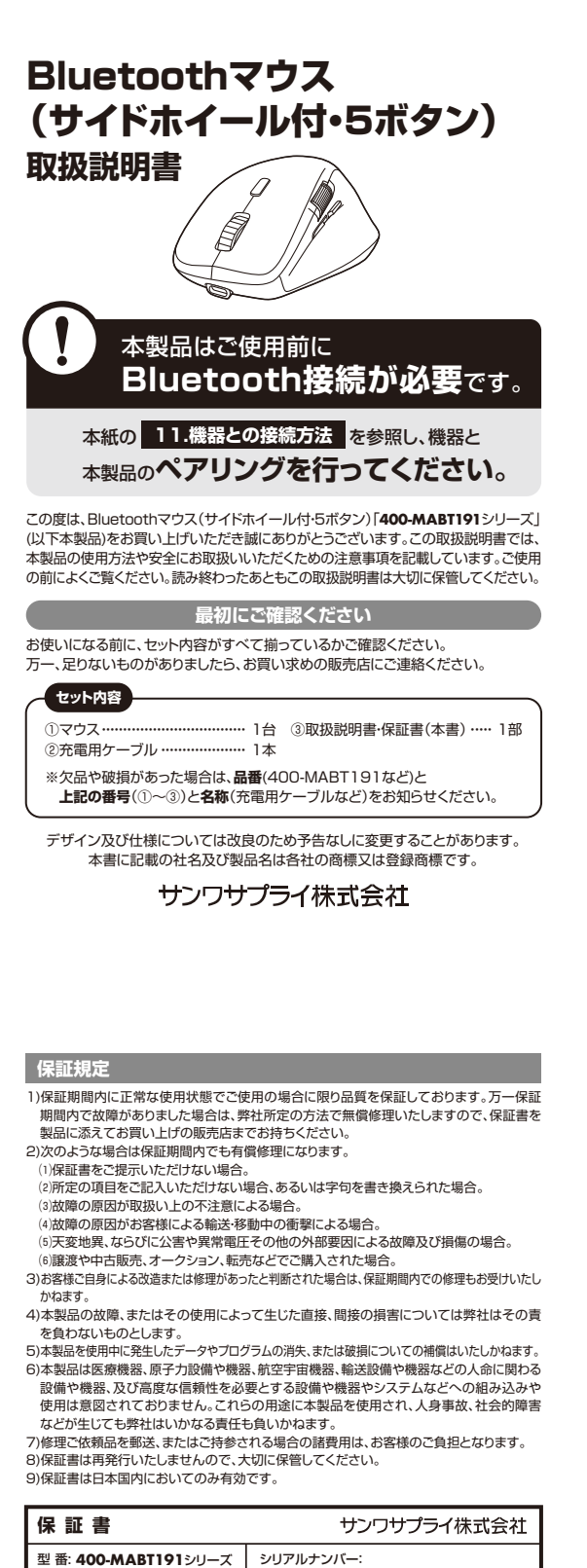

# **健康に関する注意**

マウスやトラックボール、キーボードを長時間操作すると、手や腕や首、肩などに負担 が掛かり痛みや痺れを感じることがあります。そのまま操作を繰り返していると、場 ー・・・・・・・・・・・・。<br>合によっては深刻な障害を引き起こす恐れがあります。マウスやキーボードを操作中 に身体に痛みや痺れを感じたら、直ちに操作を中止し、場合によっては医師に相談し てください。また日常のパソコン操作では定期的に休憩を取り、手や腕や首、肩など 身体に負担が掛からないように心がけてください。

## **安全にお使いいただくためのご注意(必ずお守りください)**

● <<br /> **警告** 下記の事項を守らないと火災·感電により、死亡や大けがの原因となります。

- ●分解、改造はしないでください。
	- 〈火災、感電、故障の恐れがあります〉※保証の対象外になります。
- ●水などの液体に濡らさないでください。
- 〈火災、感電、故障の恐れがあります〉 ●本体に異常がある場合は使用を中止してください。
- 〈火災、感電の恐れがあります〉

●小さな子供のそばでは本製品の取外しなどの作業をしないでください。 - イルさい部品を飲み込んだりする危険性があります〉

! **注 意** 下記の事項を守らないと事故や他の機器に損害を与えることがあります。

# ●取付け取外しの時は慎重に作業を行ってください。機器の故障の原因となります。

- ●次のようなところで使用しないでください。<br>(1)直接日光の当たる場所 <sup>(4)</sup>静電気の発生する場所
- ⑵湿気や水分のある場所 (5)通堂の生活環境とは大きく異なる場所
- ⑶傾斜のある不安定な場所 ⑹マグネットのような磁気のある場所
- ●長時間の使用後は高温になっております。取扱いにはご注意ください。
- (火傷の恐れがあります)
- ●対応機器のマウス以外の用途では使用しないでください。
- ●マウスの誤動作によって、重大な影響を及ぼす恐れのある機器では使用しないで ください。
- 
- ●1ヶ月以上マウスを使用しない場合は、本製品の電源を切ってください。<br>●センサーの光を直接見ることは危険です。目を痛めることがありますので十分注 意してください。
- **■お手入れについて**

⑴清掃する時は電源を必ずお切りください。

⑵機器は柔らかい布で拭いてください。

(3)シンナー・ベンジン・ワックス等は使わないでください。

# **■ Bluetoothについて**

- **●**<br>●本製品の使用周波数帯では、産業・科学・医療用機器等のほか、工場の製造ライン 等で使用されている移動体識別用の構内無線局(免許を要する無線局)及び特定 小電力無線局(免許を要しない無線局)が運用されています。
- ●本製品を使用する前に、近くで移動体識別用の構内無線局及び特定小電力無線局 が運営されてないことを確認してください。
- ●万一、本製品から移動体識別用の構内無線局に対して電波干渉の事例が発生した 場合には、使用場所を変えるか、速やかに電波の発射を停止してください。

### **■ 良好な通信のために**

- **2000 002012** 0020000<br>●他の機器と見通しの良い場所で通信してください。建物の構造や障害物によって は、通信距離が短くなります。特に鉄筋コンクリートなどを挟むと、通信不能な場合 があります。
- ●Bluetooth接続においては、無線LANその他の無線機器の周囲、電子レンジなど 電波を発する機器の周囲、障害物の多い場所、その他電波状態の悪い環境で使用 しないでください。接続が頻繁に途切れたり、通信速度が極端に低下したり、 こここ コースコード アメリカル ファー・ファー
- ●IEEE802.11g/bの無線LAN機器と本製品などのBluetooth機器は同一周波 数帯(2.4GHz)を使用するため、近くで使用すると互いに電波障害を発生し、通信 <u>※…、ニン・コンストックについた</u>、これかってコニン・コースステロマシエン・ヘロロ<br>速度が低下したり接続不能になる場合があります。この場合は、使用しない機器の 電源を切ってください。
- ●無線機や放送局の近くで正常に通信できない場合は、使用場所を変更してください。

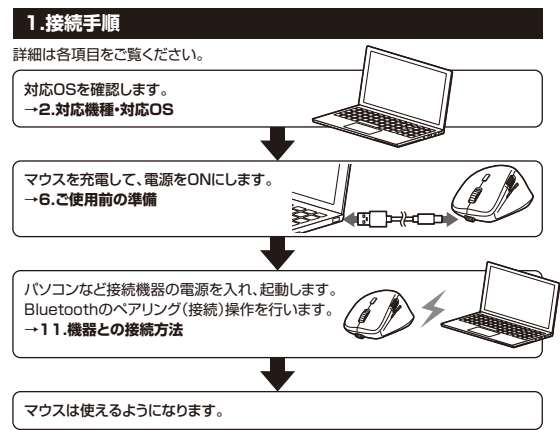

本取扱説明書の内容は、予告なしに変更になる場合があります。

担当者名

お客様 ・ お名前 ・ ご住所 ・ TEL

販売店名 ・ 住所 ・ TEL

サンワサプライ株式会社 **ver.1.2** サンワダイレクト / 〒700-0825 岡山県岡山市北区田町1-10-1<br>TEL.086-223-5680 FAX.086-235-2381<br>CD/AI/MODaU

| 保証期間 1年 お買い上げ年月日 年 月 日

### **■ 対応機種**

- ●Windows搭載(DOS/V) パソコン・タブレット
- ●Apple Macシリーズ<br>●Chrome OS搭載パソコン
- ●Androidスマートフォン・タブレット
- ●iPadシリーズ
- ●iPhoneシリーズ
- ※Bluetoothモジュールが内蔵されたBluetoothマウスに対応している機種。
- ※Bluetooth5.2 HOGPに対応した機種。 ※Apple Macシリーズではサイドボタンは使用できません。
- 

# **■ 対応OS**

- $\bullet$ Windows 11 $\cdot$ 10 $\cdot$ 8.1 $\cdot$ 8 ●macOS 13·12·11, macOS 10.13~10.15
- ●Chrome OS
- 
- ●Android 8~12 ●iPadOS 13~16
- 
- ●iOS 13〜16<br>※macOS・iPadOS・iOSは標準インストールされているSafari、Mail、テキストエ ディット及びFinderなど、OS標準ドライバーでスクロール可能なアプリケーション のみスクロール可能です。また、ホイールボタン押下げによる動作はサポートしま
- せん。 ※機種により対応できないものもあります。
- ※この文章中に表記されているその他すべての製品名などは、それぞれのメーカー の登録商標、商標です。

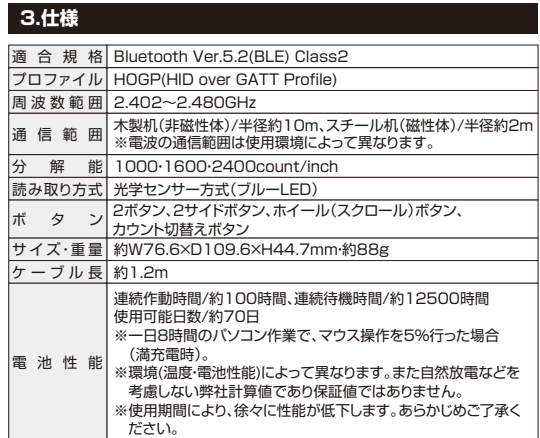

## **4.特長**

- ●左右方向のスクロールが可能なサイドホイール搭載のBluetoothマウスです。
- ●Excel作業やWEBページ閲覧時に左右方向に楽にスクロールできます。
- ●手にフィットする持ちやすい形状です。
- ●最大3台の端末にペアリングができ、接続先を切替えることができるマルチペア リングに対応しています。
- ●ケーブルを気にせず使えるワイヤレスタイプです。
- ●Bluetooth Ver.5.2規格に対応し、Bluetooth内蔵のパソコンにレシーバー無し で接続できます。
- ●通信範囲が半径10mの広範囲で安定したデータ通信が可能です。
- ●スマートフォンやタフレットなどでも使用できます。<br>※Android OS搭載でもBluetoothマウスに対応していない場合があります。
- 使用されている製品の仕様をよくご確認ください。
- ●不使用時の電池消耗を抑える、電源スイッチ付きです
- ●サイドに2ボタン搭載で、WEBブラウザ等での「戻る」「進む」の操作をスピーディ に行えます。
- ※Apple Macシリーズでは使用できません。
- ●カーソルスピードを1000・1600・2400カウントの3段階で切替えることができ ます。
- ●WEBサイトよりボタン割り当てソフト「SANWA SUPPLY Mouse Utility」を ダウンロードすれば、ホイールボタン、サイドボタンに機能の割り当てができます。 ※Windowsのみで使用できます。

# ● 2.対応機種・対応OS 5.各部の名称とはたらき

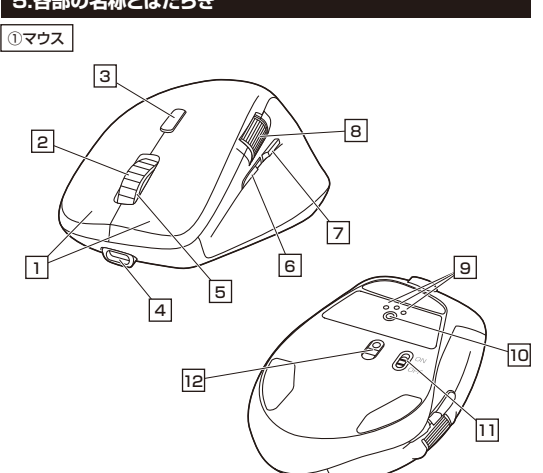

# 1 **左ボタン・右ボタン**

左ボタンは通常クリック、ダブルクリックに使われます。また右ボタンはWindowsで のアプリケーションごとに設定されているマウスの動きも行ったり、ポップアップメ ニューの表示をすることもできます。

# 2 **ホイール(スクロール)ボタン**

インターネットやWindows上のドキュメント画面をスクロールさせる際、このホイー ルを前後に回転させて上下スクロールを可能にします。

ボタン割り当てソフトで他の機能を割り当てられます。 ※Windowsのみの対応です。

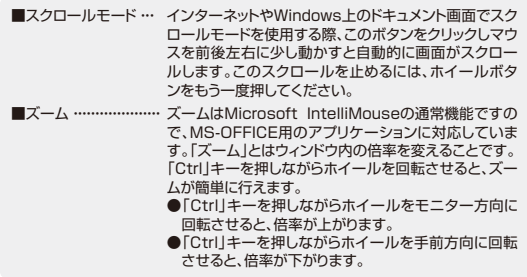

# 3 **カウント切替えボタン**

押すと、カーソルスピードを1000→1600→2400→1000カウントに切替えます。

### 4 **充電ポート**

充電用ケーブルを接続してマウスを充電します。

## 5 **お知らせLED**

- ●デバイス(接続機器)切替え時に点灯します。
- ・・・・・・・。<br>・デバイス1/赤色点灯、デバイス2/青色点灯、デバイス3/緑色点灯
- ●カウント切替え時に点滅します。<br>…1000カウント/1回点滅、1600カウント/2回点滅、2400カウント/3回点滅<br>※選択中のデバイス(接続機器)の色で点滅します。
- ペニット・・・・・・・・。。<br>ペアリング(接続)モード時に点滅します。
- ●充電中に点灯します。
- …赤色点灯/充電中、緑色点灯/充電完了
- ●電池残量が少なくなると赤色に点滅します。

### 6 **進むボタン**

WEBブラウザで便利な「進む」の操作がスピーディに行えます。

※Apple Macシリーズでは、進むボタンは使用できません。

ボタン割り当てソフトで他の機能を割り当てられます。 ※Windowsのみの対応です。

# 7 **戻るボタン**

WEBブラウザで便利な「戻る」の操作がスピーディに行えます。 ※Apple Macシリーズでは、戻るボタンは使用できません。

ボタン割り当てソフトで他の機能を割り当てられます。 ※Windowsのみの対応です。

8 **サイドホイール**

左右方向にスクロールできます。

デバイス1・デバイス2・デバイス3・・・と順番 に点灯します。点灯したLEDに割り当てら れた接続機器を操作することができます。 ●デバイス(接続機器)切替え時に点灯します。

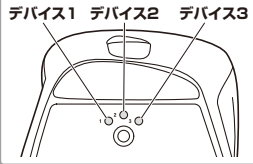

短押しでデバイス(接続機器)を切替えます。 長押しでペアリング(接続)モードに入ります。

# 12 **ブルーLED**

光学センサーによりマウスの動きが検知されます。

- ーー<br>接続切替え・ペアリングボタンを押すたびに 9 **デバイス切替え・ペアリングLED**
- 
- …デバイス1/赤色点灯、 デバイス2/青色点灯、 デバイス3/緑色点灯

# 10 **接続切替え・ペアリングボタン**

マウス本体の電源をON・OFFします。 11 **電源スイッチ**

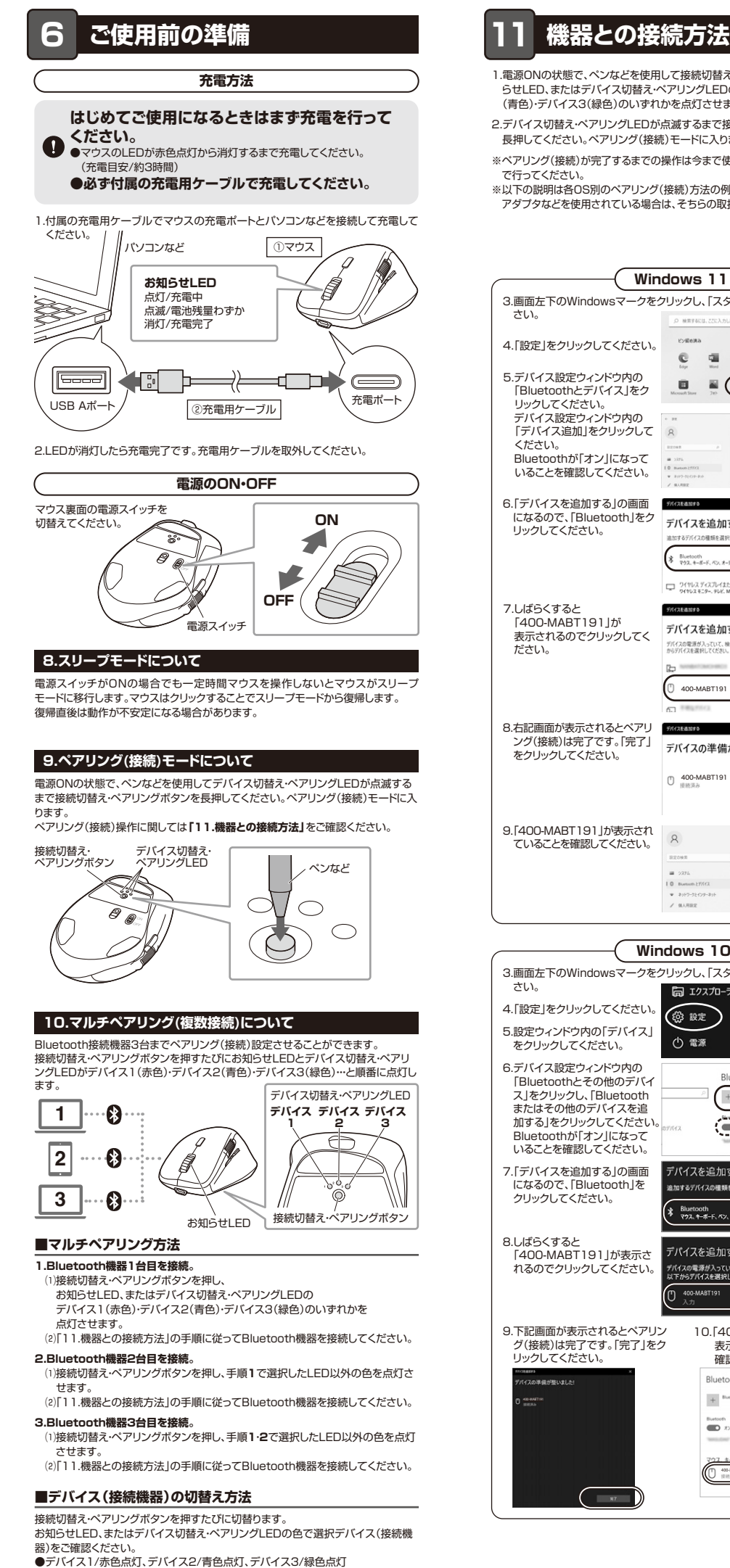

- 1.電源ONの状態で、ペンなどを使用して接続切替え・ペアリングボタンを押し、お知 らせLED、またはデバイス切替え・ペアリングLEDのデバイス1(赤色)・デバイス2 (青色)・デバイス3(緑色)のいずれかを点灯させます。
- 2.デバイス切替え・ペアリングLEDが点滅するまで接続切替え・ペアリングボタンを 長押してください。ペアリング(接続)モードに入ります。
- ※ペアリング(接続)が完了するまでの操作は今まで使用しているマウスかタッチパッド で行ってください。
- ← こけっこ こここ。。<br>※以下の説明は各OS別のペアリング(接続)方法の例です。外付けのUSB Bluetooth アダプタなどを使用されている場合は、そちらの取扱説明書をご確認ください。

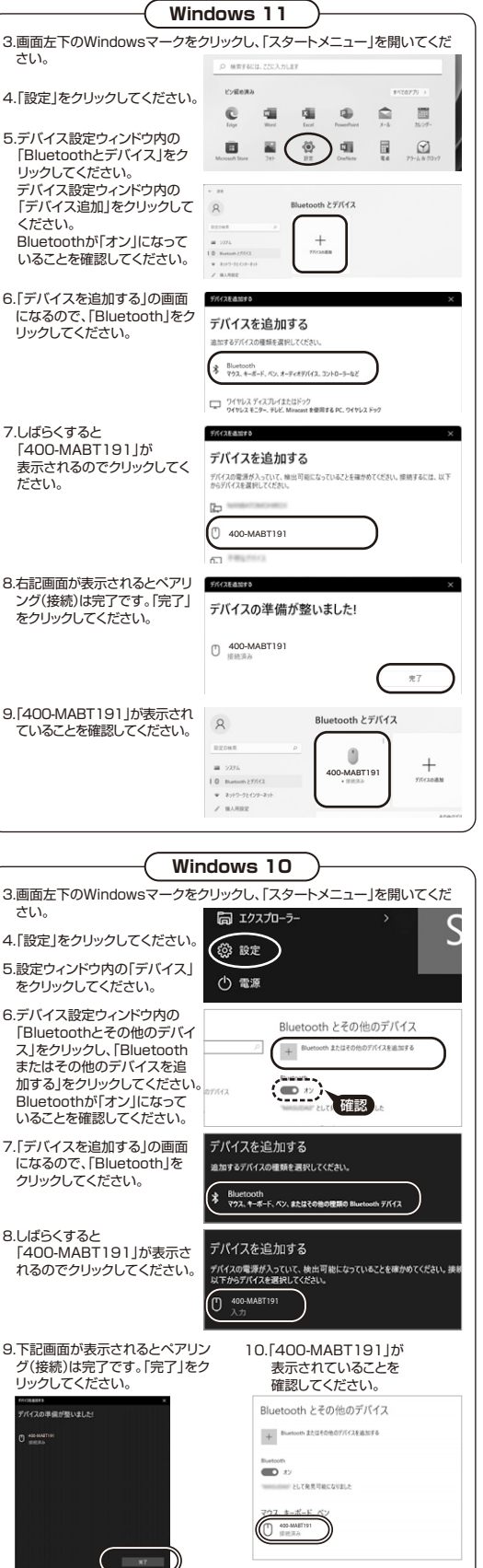

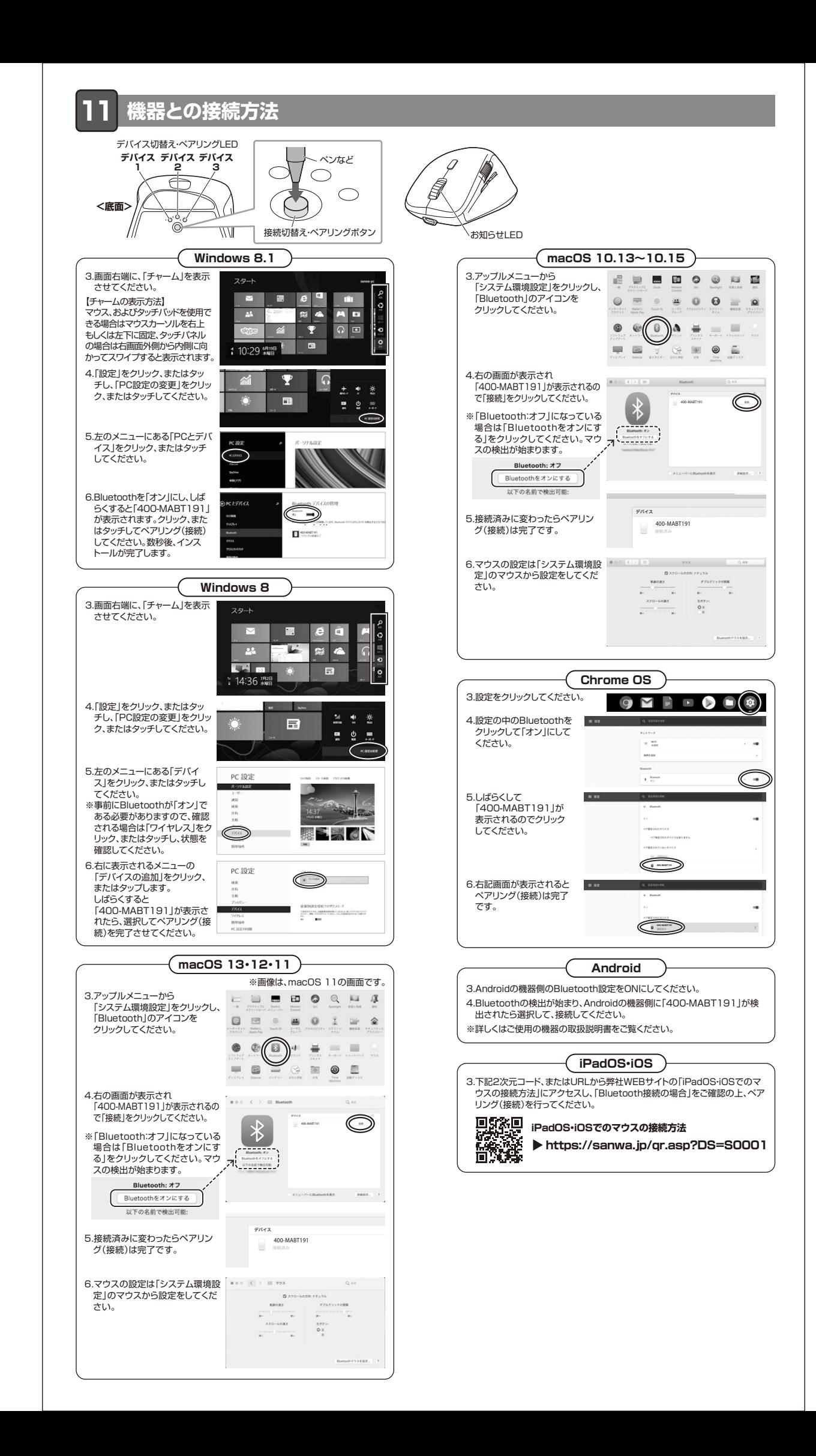

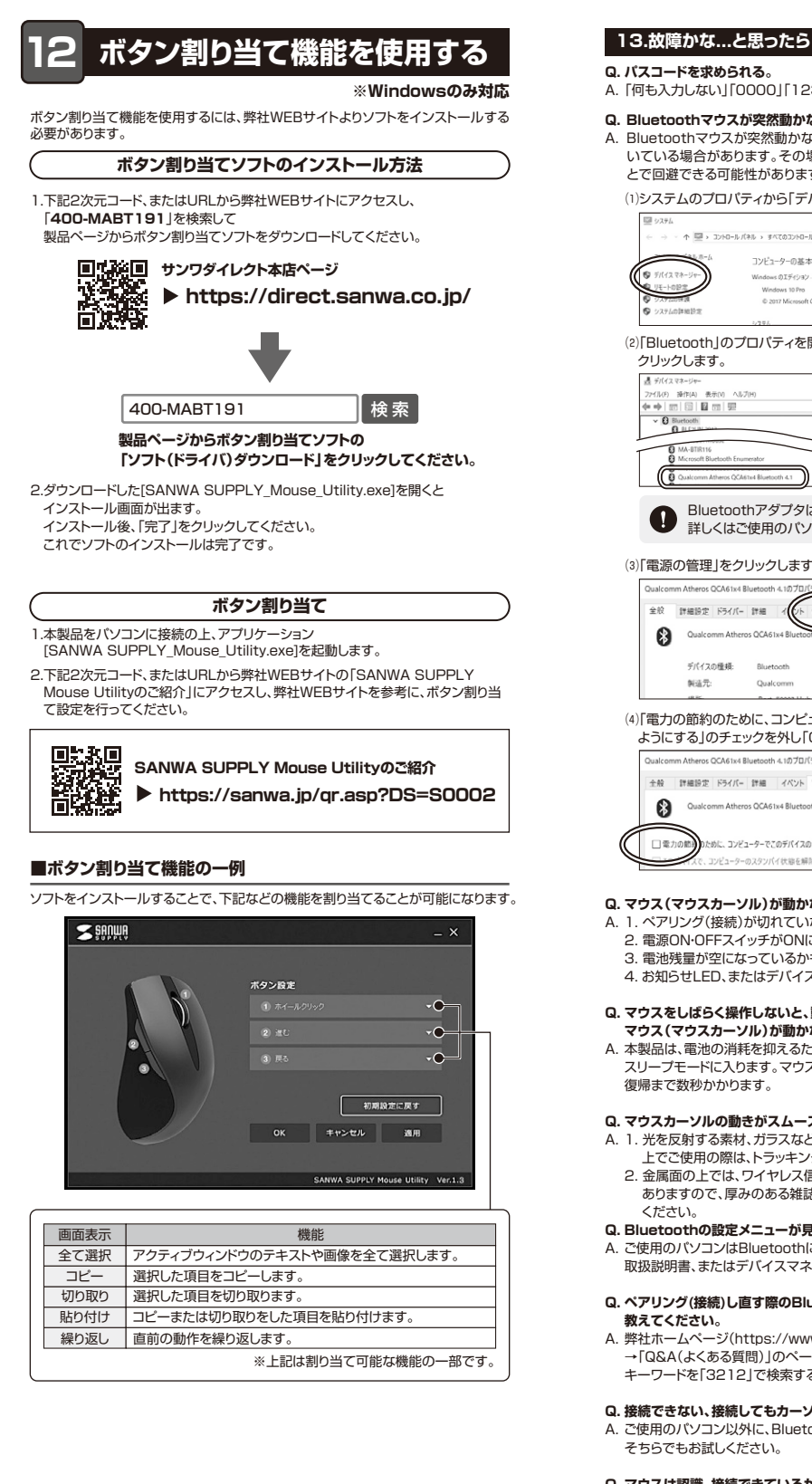

A. 「何も入力しない」「0000」「1234」の入力をお試しください。 **Q. Bluetoothマウスが突然動かなくなる。** A. Bluetoothマウスが突然動かなくなる場合は、Bluetoothの省電力モードが働 いている場合があります。その場合はBluetoothの省電力モードを解除するこ とで回避できる可能性があります。 ⑴システムのプロパティから「デバイスマネージャー」クリックします。 - 小 厚 > IVHO-ルバネル > キベてのコントロールパネル項目 > システム コンピューターの基本的な情報の表示 © 2017 M (2)「Bluetooth」のプロパティを開いてパソコンのBluetoothアダプタをダブル | 操作(A) | 表示(V) | ヘルブ(H)<br>|四 | 四 | 四 | 四 | 四 Bluetoothアダプタはパソコンによって異なります。 詳しくはご使用のパソコンの取扱説明書を確認してください。 (3)「雷源の管理」をクリックします。 全般 詳細設定 ドライバー 詳細 イント 電源の管理 Qualcomm Atheros QCA61x4 BI Oustone ⑷「電力の節約のために、コンピューターでこのデバイスの電源をオフにできる ようにする」のチェックを外し「OK」をクリックします。 全般 詳細設定 ドライバー 詳細 イベント 電源の管理 Ougle comm Athene OCA61v4 Bluet □電力の簡単のために、コンピューターでこのデバイスの電源をオフにできるようにする(A) ンピューターのスタンパイ状態を解除できるようにする( **Q. マウス(マウスカーソル)が動かない。** A. 1. ペアリング(接続)が切れていないか確認してください。 2. 電源ON・OFFスイッチがONになっているか確認してください。 3. 電池残量が空になっているかもしれませんので、充電してみてください。 4. お知らせLED、またはデバイス切替え・ペアリングLEDを確認してください。 **Q. マウスをしばらく操作しないと、動かし始めた際に少し時間がかかる。 マウス(マウスカーソル)が動かなくなる。** A. 本製品は、電池の消耗を抑えるため、しばらくマウス操作を行わないと スリープモードに入ります。マウスをクリックすると復帰しますが、 。<br>復帰まで数秒かかります。

# **Q. マウスカーソルの動きがスムーズでない。**

- A. 1. 光を反射する素材、ガラスなどの透明な素材の上や、規則正しいパターンの 上でご使用の際は、トラッキング性能が低下する場合があります。
	- 2. 金属面の上では、ワイヤレス信号が乱反射し、スムーズに動かない場合が ありますので、厚みのある雑誌やマウスパッド等の上でご使用になってみて

# **Q. Bluetoothの設定メニューが見つからない。**

**A. ご使用のパソコンはBluetoothに対応していますか?** 取扱説明書、またはデバイスマネージャーからご確認ください。

# **Q. ペアリング(接続)し直す際のBluetoothデバイスの削除の仕方を**

A. 弊社ホームページ(https://www.sanwa.co.jp/)から「お客様サポート」 →「Q&A(よくある質問)」のページを開いて、Q&Aカテゴリを「すべて」、 キーワードを「3212」で検索すると表示されます。

# **Q. 接続できない、接続してもカーソルが動かない。**

A. ご使用のパソコン以外に、Bluetooth対応スマートフォンなど他の機器があれば ーズルファル ニュ ファハニー

# **Q. マウスは認識、接続できているが動作しない、など。**

A. ご使用のパソコンのBluetoothデバイスドライバーの更新がないか確認し、 再度お試しください。